## **Who Releases My Test Results to MyChart?**

## **Results Release to MyChart**

This tip sheet describes how results are released to MyChart and how to view them. **Closed Encounter (Hidden) Messages Update**

There are two ways your results are released to MyChart; automatically and manually. Depending on the type of result you are receiving will determine how it will be released.

**Automatic results** are released immediately once results are marked as final. Automatic results are set to run hourly every day including holidays and weekends. This includes both inpatient and outpatient results.

**Manual results** are released manually after it has been reviewed by a provider or a clinical staff member has contacted you about your results to discuss the results. Manual results are considered sensitive and include HIV and genetic testing results.

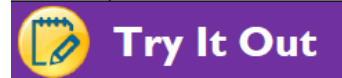

WELLSTAR

G®NNECT

- 1. WellStar result release time-delayed schedule;
	- a. Pathology/Cytology Automatically, after result is marked 'FINAL'
	- b. HIV/Genetic Testing MANUAL
	- c. Other Automatically, after result is marked 'FINAL'
- 2. From the home page of your MyChart account, navigate to '*Test Results*'.

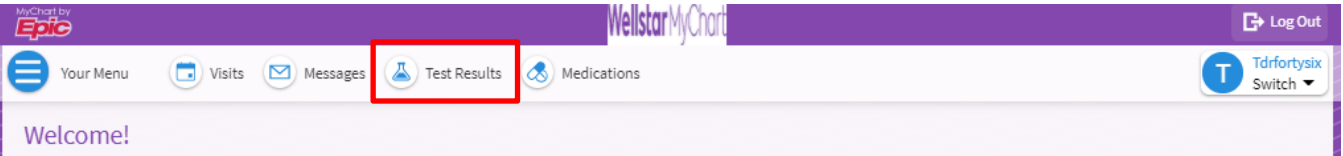

3. From the Test Results page, you can view all released results. To filter results received from the hospital, select the checkbox 'Show Hospital Results'. **Please note:** This checkbox will only display if there are any hospital results in your MyChart account. Selecting this checkbox will display hospital results only.

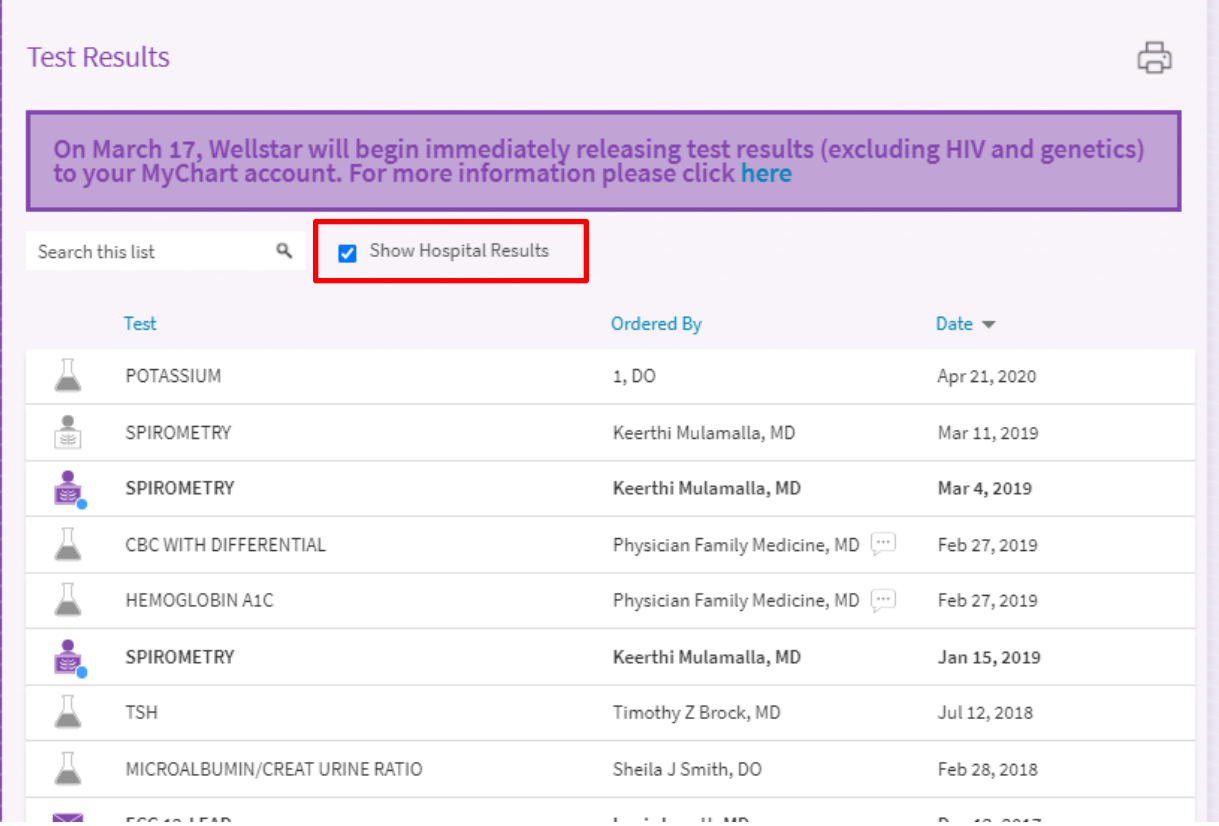

4. Selecting a result allows you to view its details, past results and graph the results to view changes in your health. From this page, you can also determine if the result was released automatically or manually at the bottom of the page. Different types of results display different result information (components, interpretations etc.)

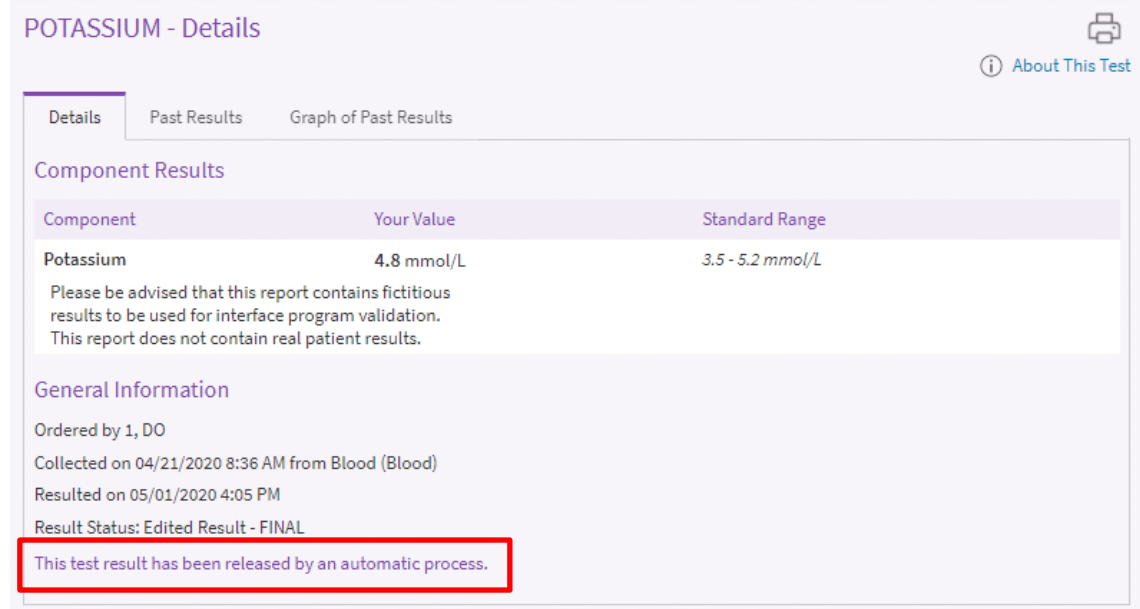

**WELLSTAR** 

**GONNECT** 

**Please Note:** If you have any other questions or need further assistance, please contact our service desk. Hours are Monday through Friday, 8:30 a.m. to 5:00 p.m. You can contact the MyChart Service Desk by phone at 470-644-0419, by e-mail at mycharthelp@wellstar.org, or by fax at 770-999-2306. Remember, MyChart is NOT to be used for urgent needs. For medical emergencies, dial 911.

**WELLSTAR** 

**GONNECT**